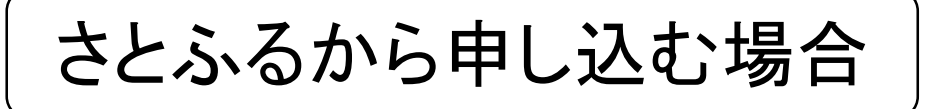

#### 【事前準備】 まずは、さとふるへの会員登録またはログインをお済ませ下さい! (さとふるで申し込む場合、会員登録が必須です)

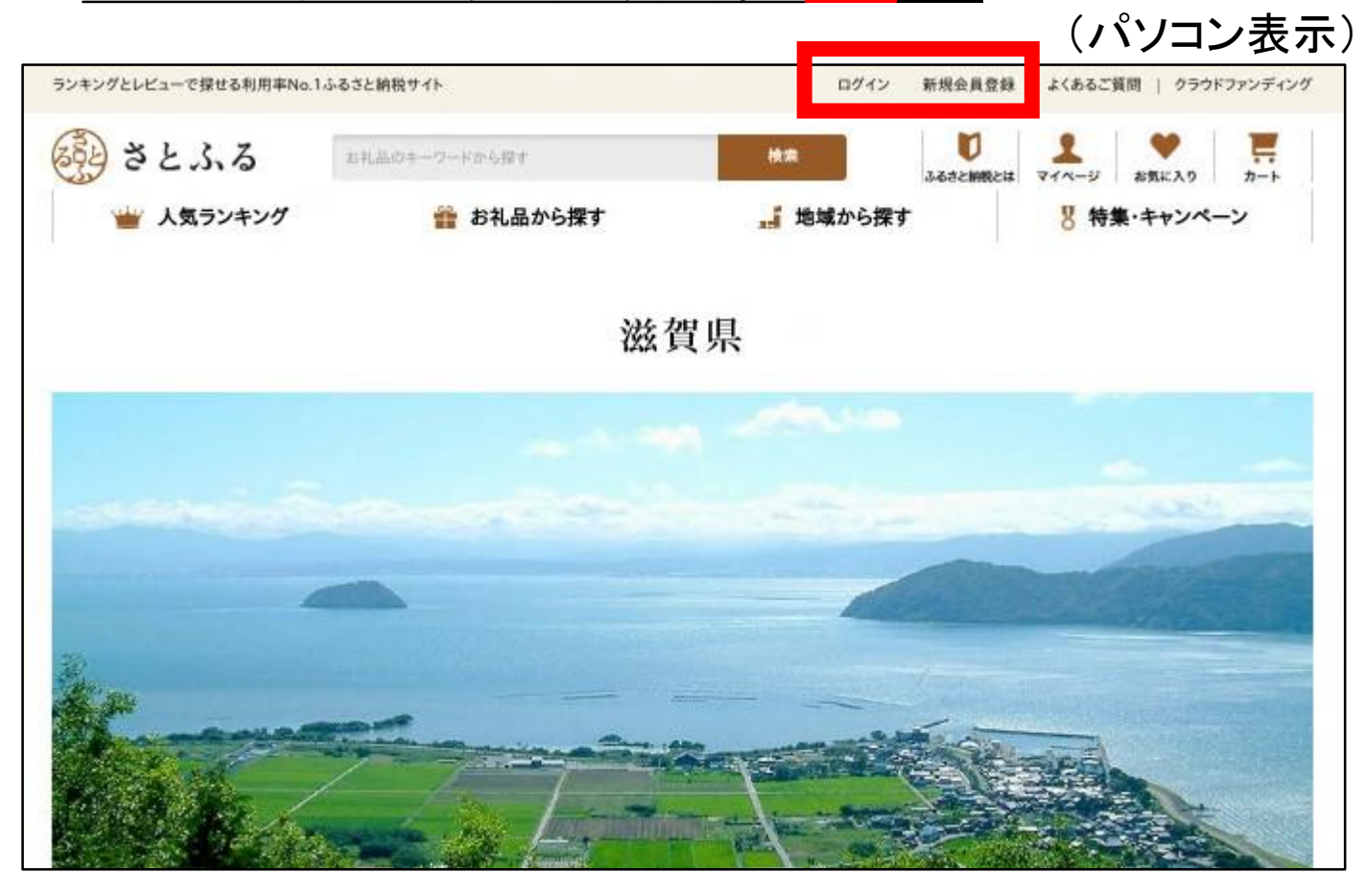

#### (スマホ表示) ランキングとレビューで探せるふるさと納税サイト 会員登録 332 さとふる ≓ マイベージ まじめての方 お気に入り カート お礼品のキーワードから探す 検索 بنغنه  $\frac{90}{10}$ g  $n - 1$ 特集· 地域 ランキング お礼品 キャンペーン 滋賀県 滋賀県のご紹介 お知らせ

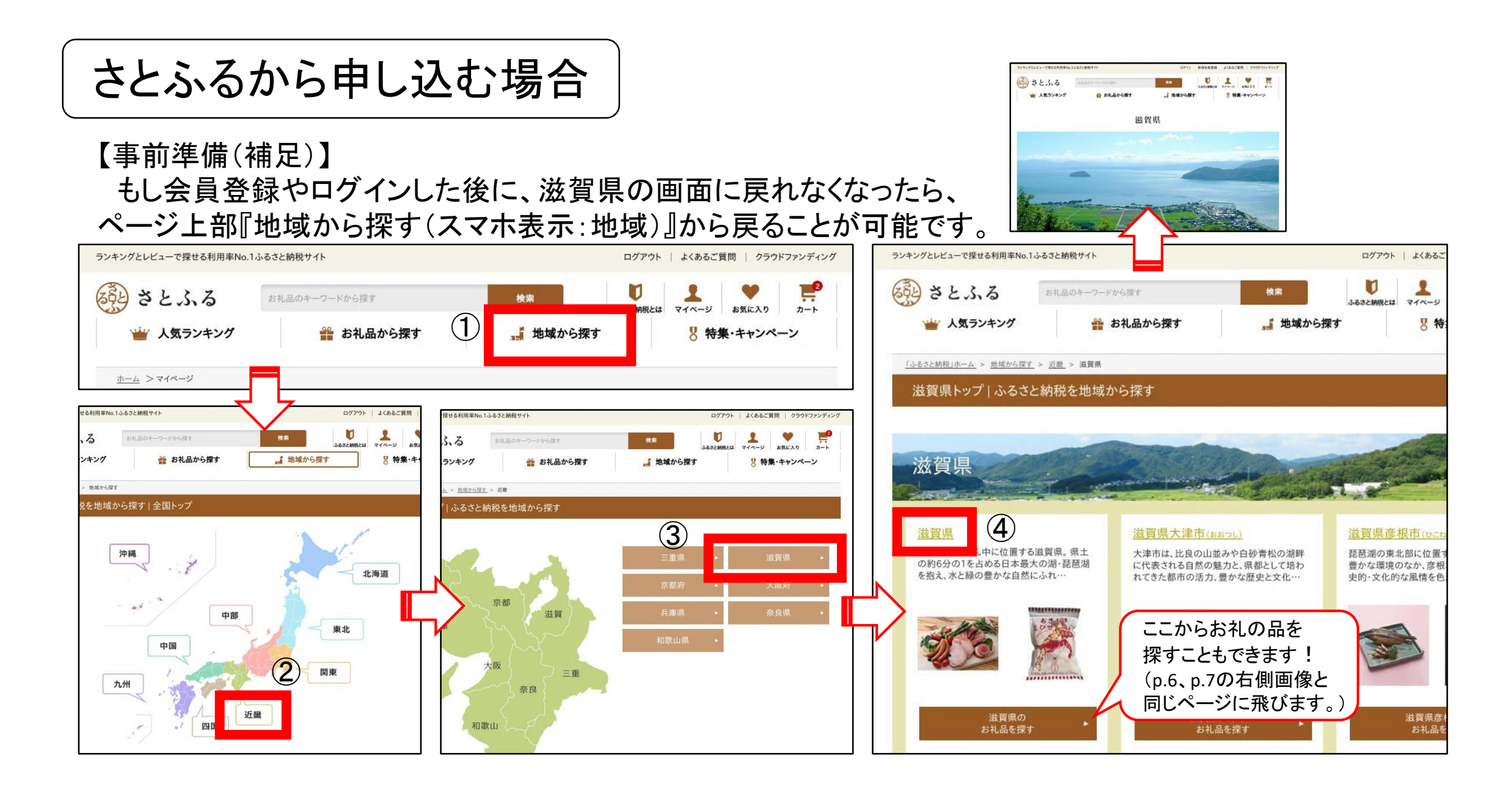

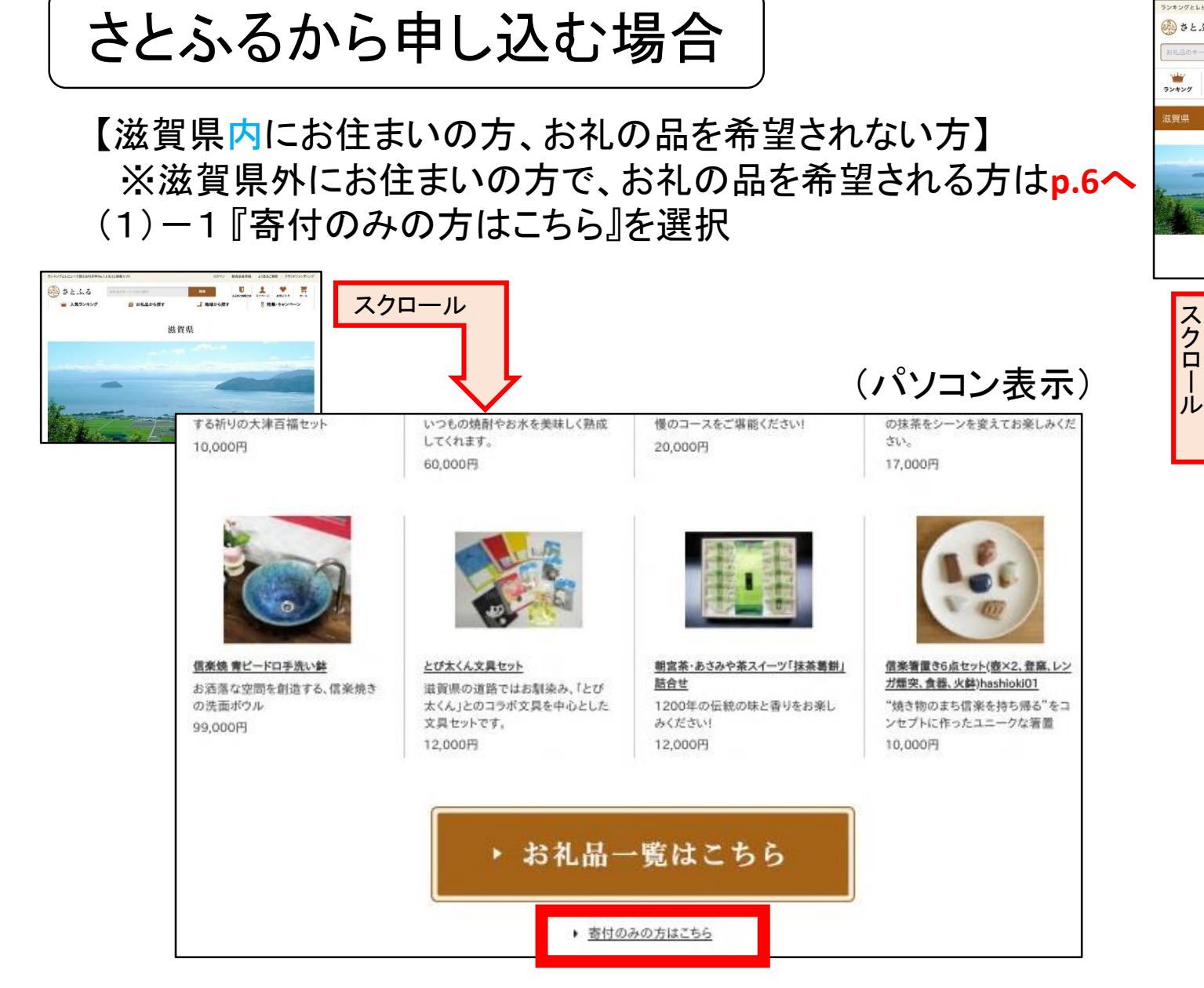

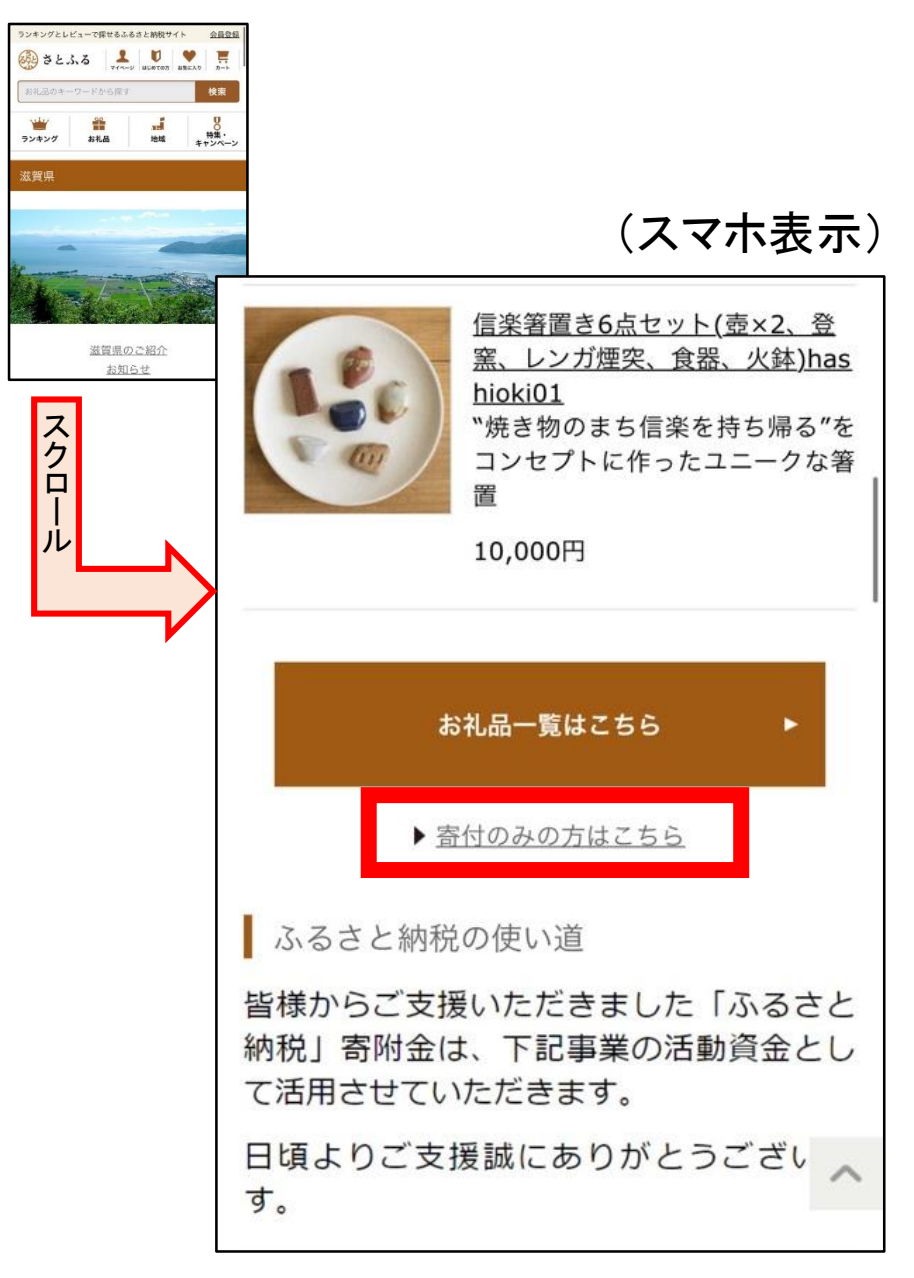

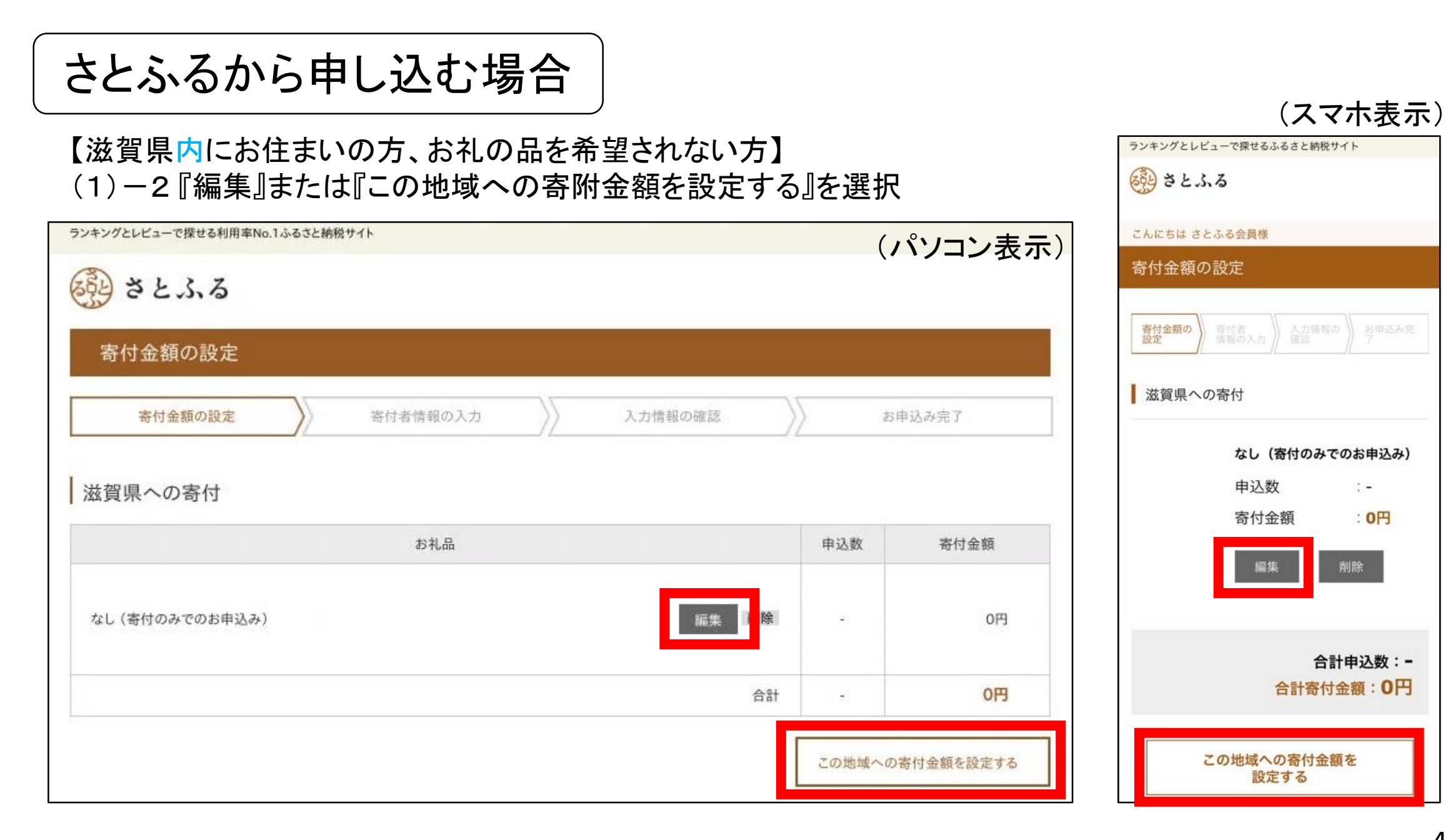

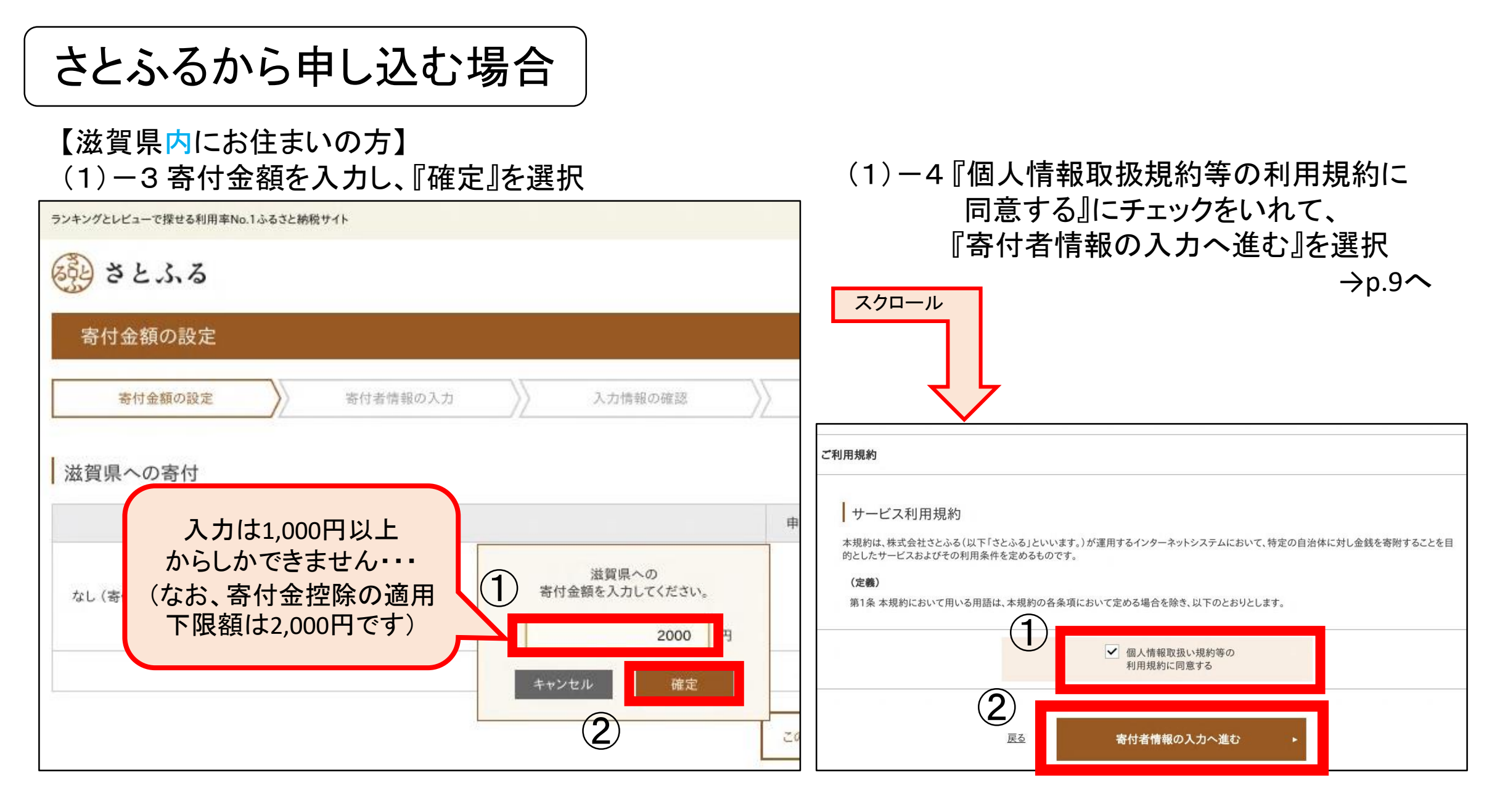

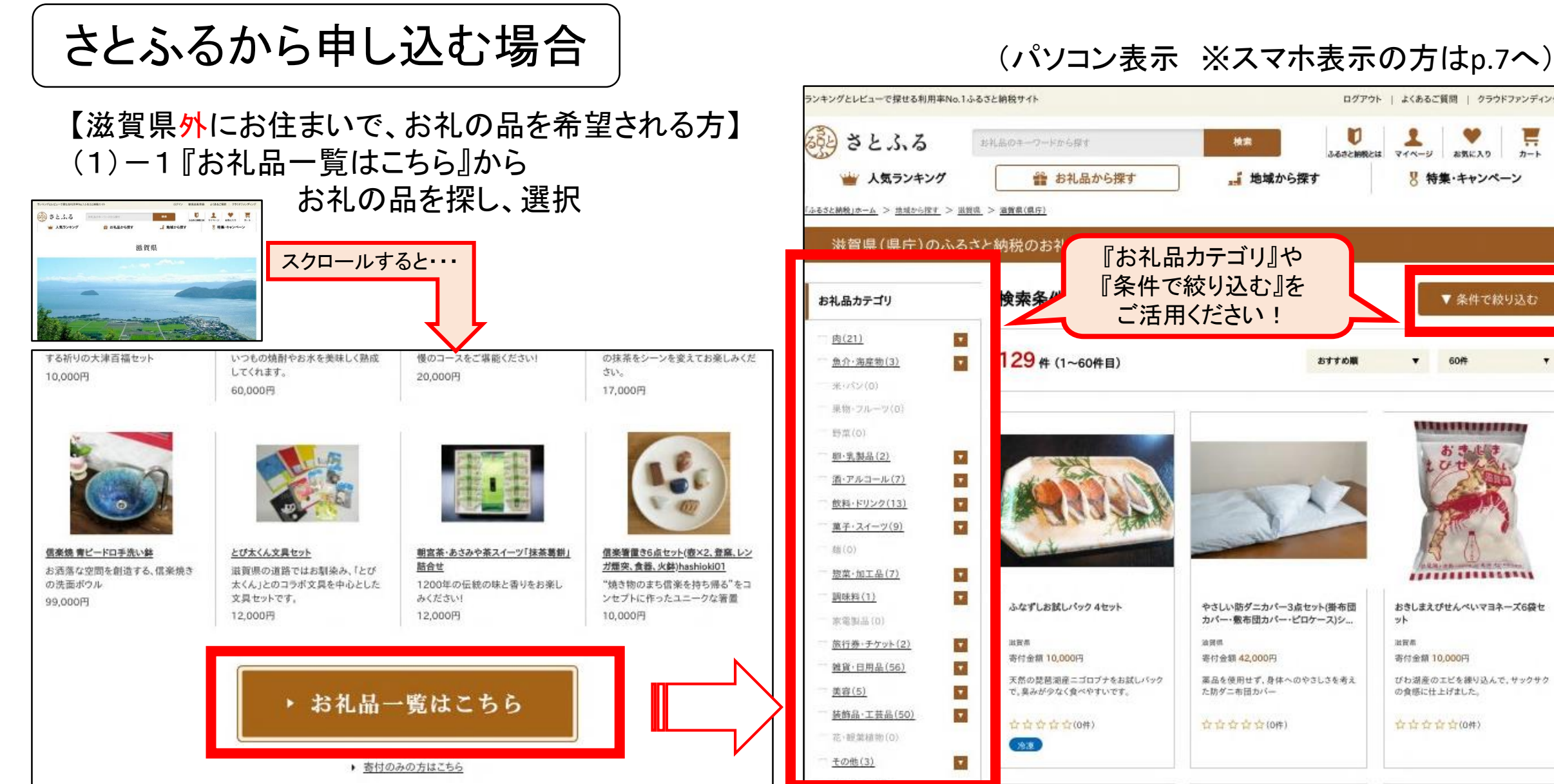

П

おさの時されるの

おすすめ期

ログアウト | よくあるご質問 | クラウドファンディング

お気に入り

▼ 条件で絞り込む

■特集·キャンペーン

60<sup>\*</sup>

. . . . . . . . . *. . . . . .* 

**...............** 

おきしまえびせんべいマヨネーズ6袋セ

びわ湖産のエビを練り込んで、サックサク

Уk

出营费:

寄付金額 10,000円

の食感に仕上げました。

合立合合合(0件)

マイベージ

W

カート

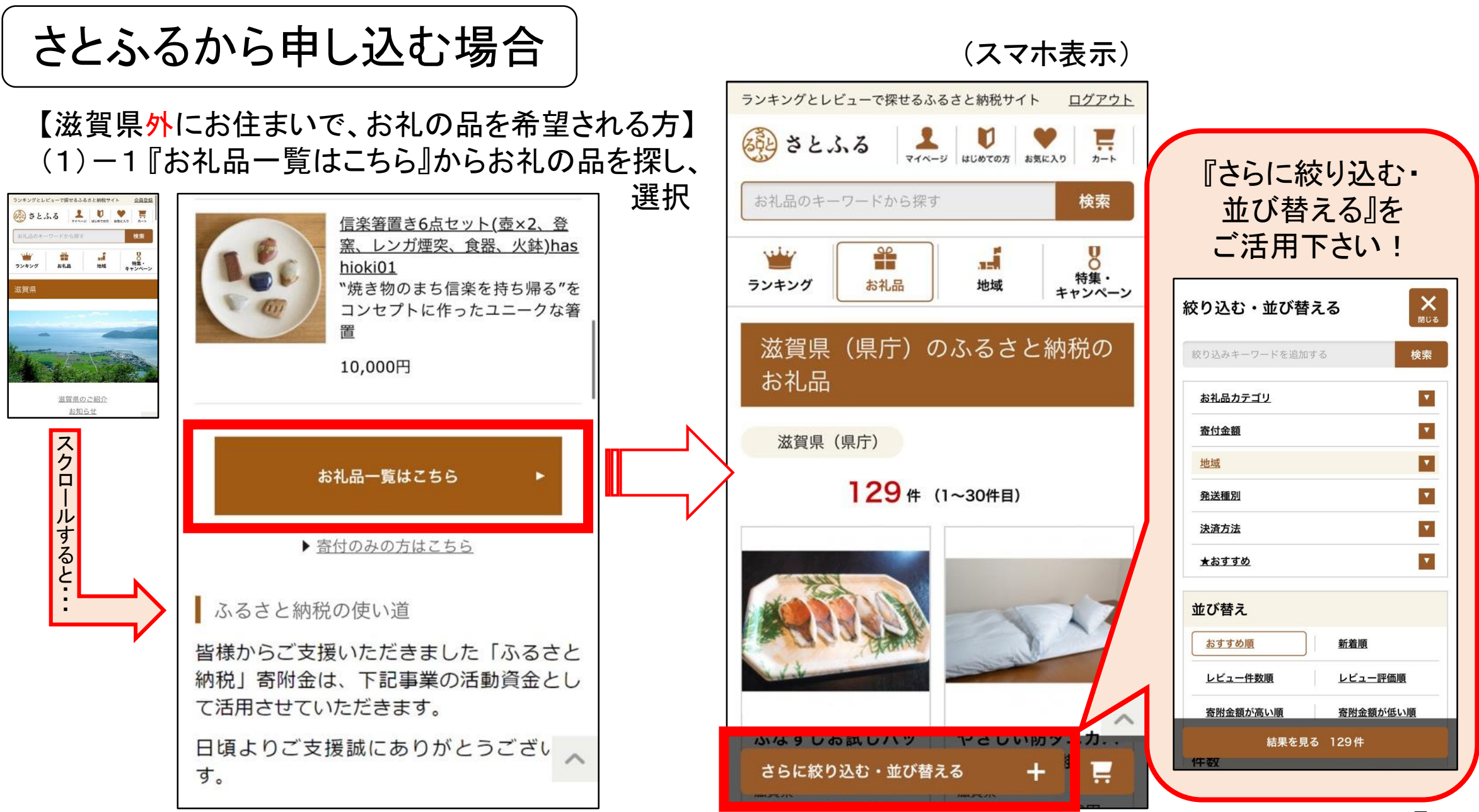

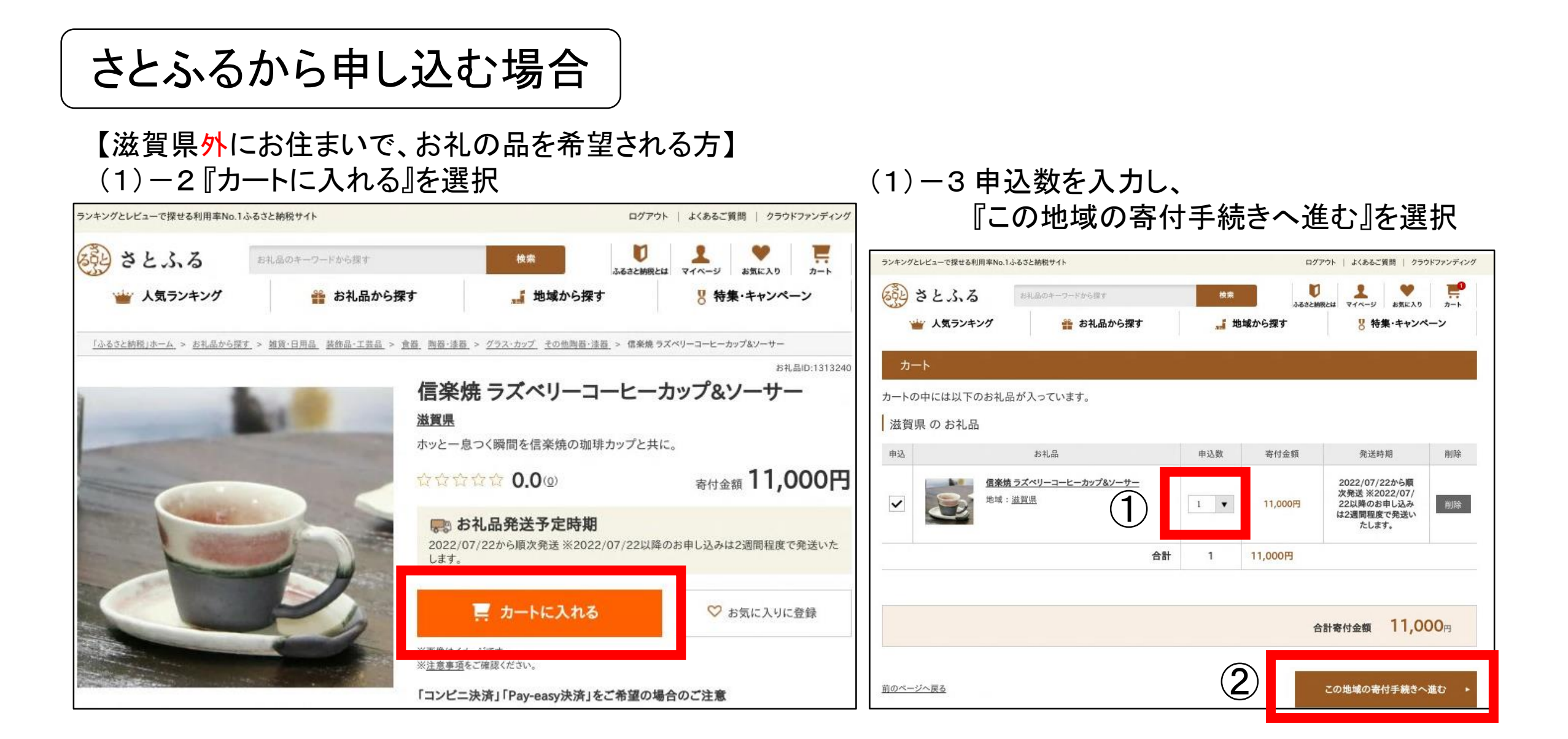

【滋賀県外にお住まいで、お礼の品を希望される方】 (1)-4 選択内容に間違いがなければ、『個人情報取扱規約等の利用規約に同意する』に チェックをいれて、『寄付者情報の入力へ進む』を選択

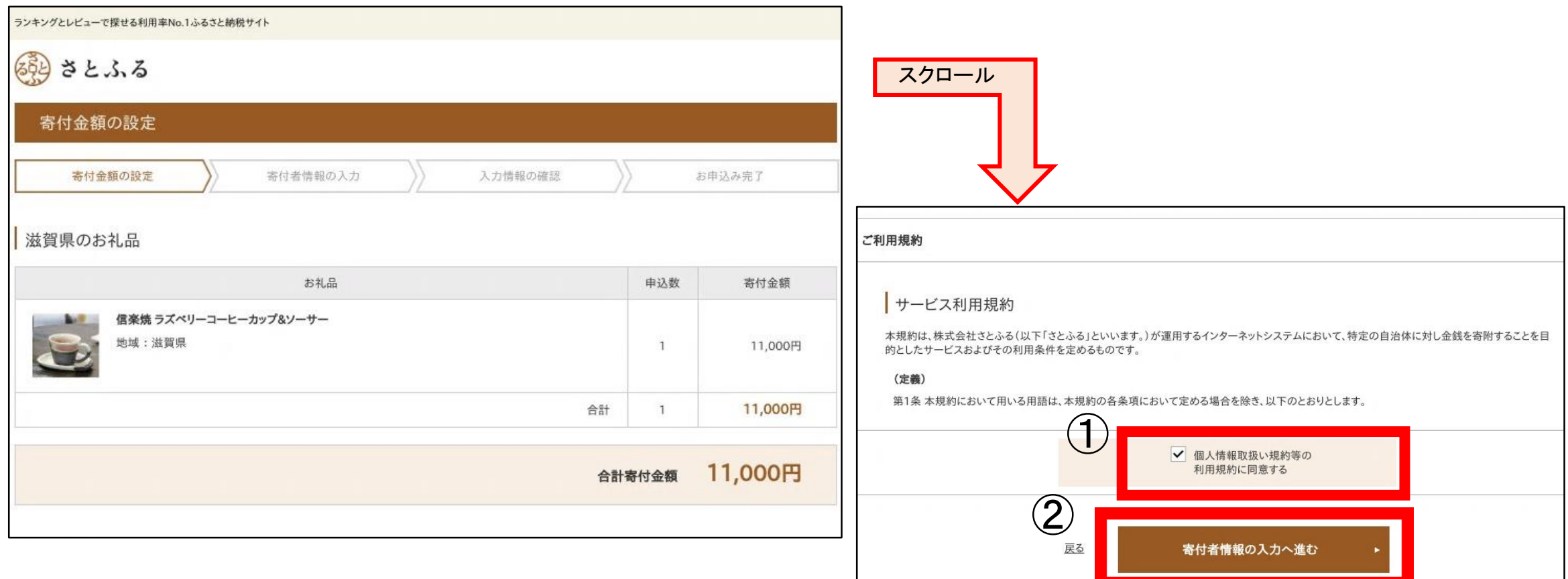

### (2) 寄付者情報、支払情報を入力し、『入力情報の確認』を選択

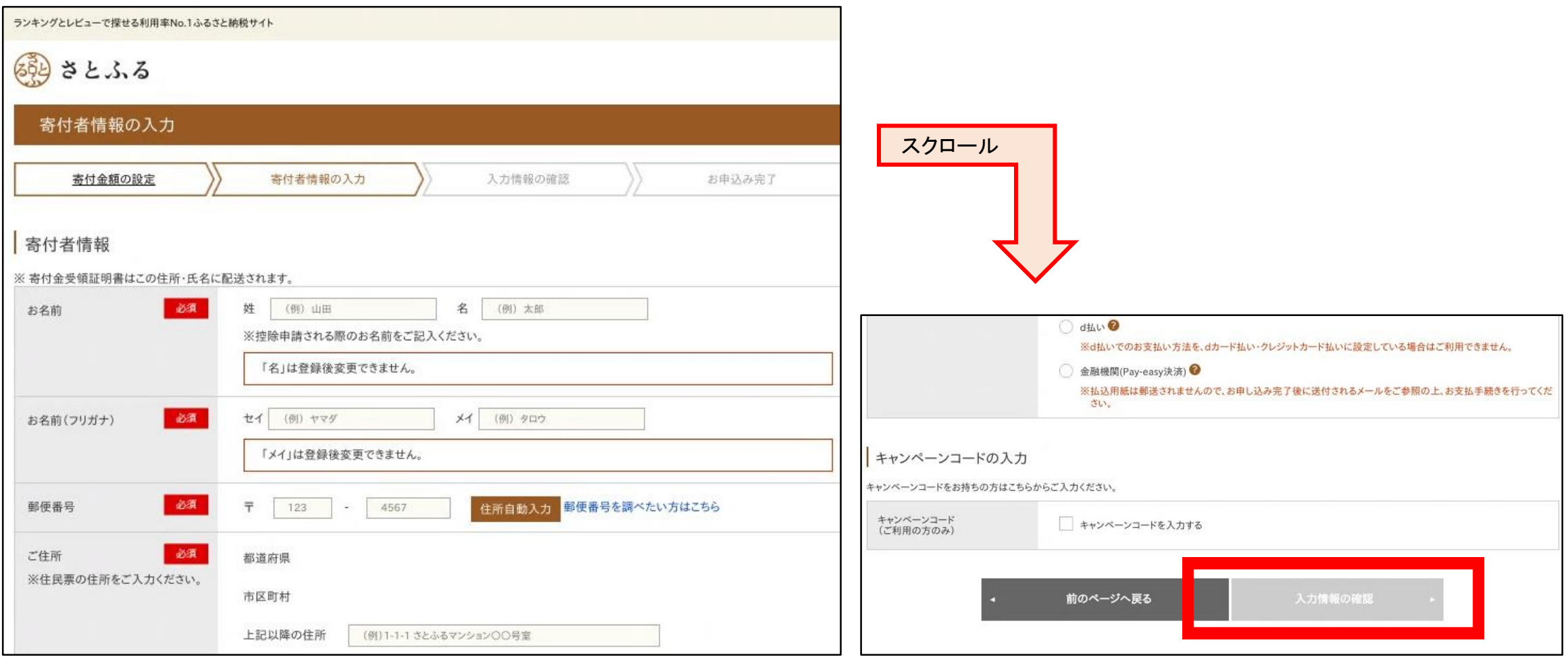

### (3) 入力内容に間違いがないかを確認し、『上記注意事項に同意の上、送信する』を選択

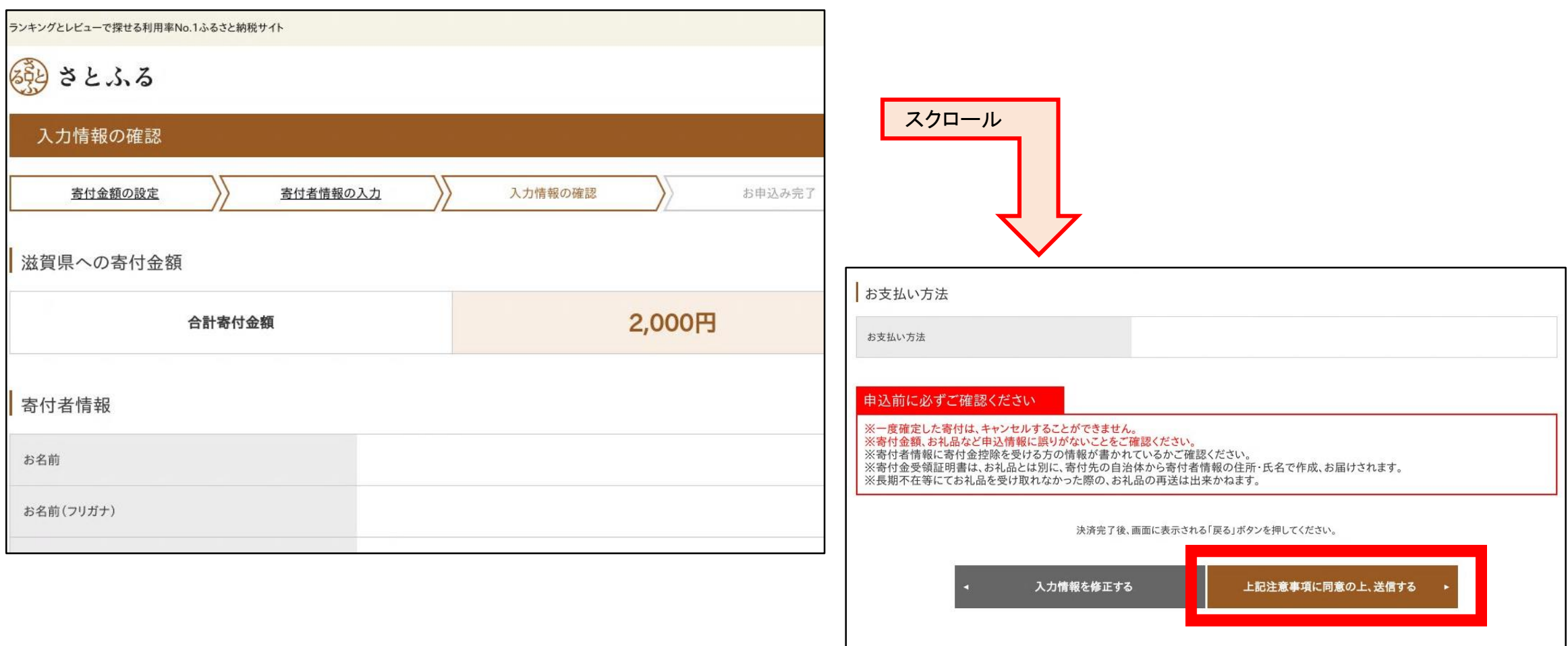

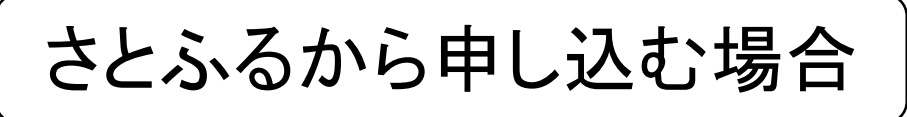

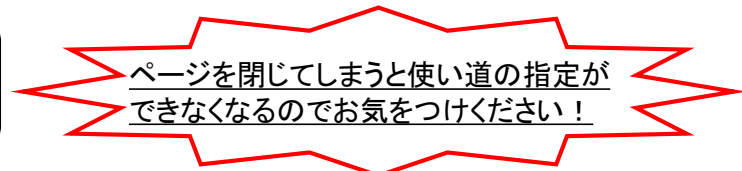

(4) 『寄付金の使い道を指定する』を選択し、「寄付金の使い道選択」において 『県立学校を応援しよう』にチェックを入れて、 寄付金の使い道選択 『決定する』を選択

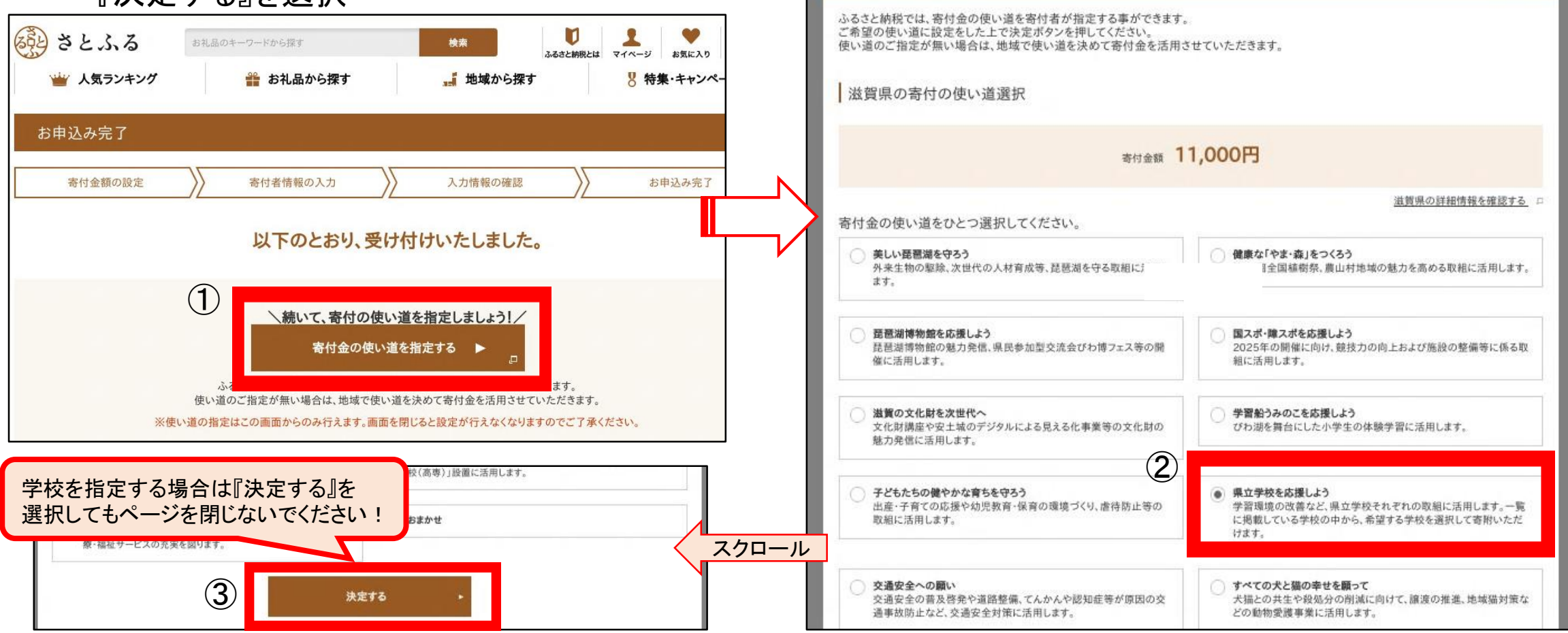

閉じる ×

(5) ページ下部にある「滋賀県からのアンケート」において『開く』を選択し、 氏名公表、事業報告の有無および指定したい学校名を記入の上、『回答する』を選択

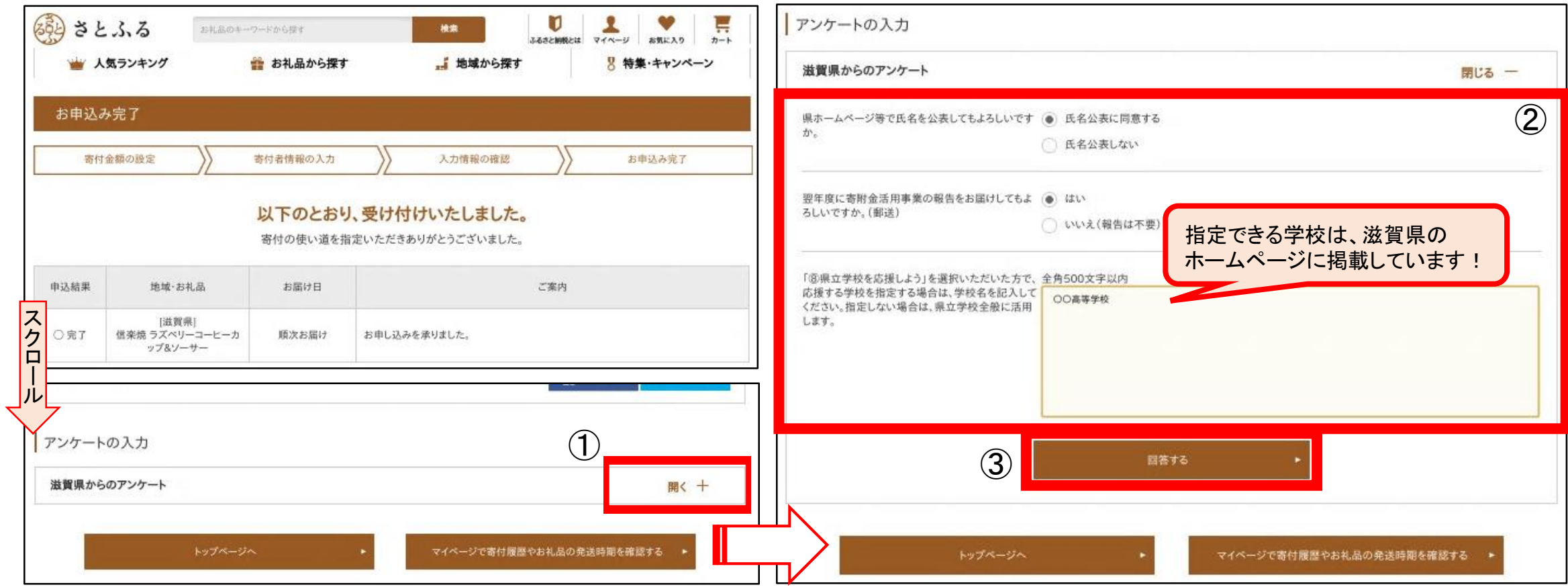

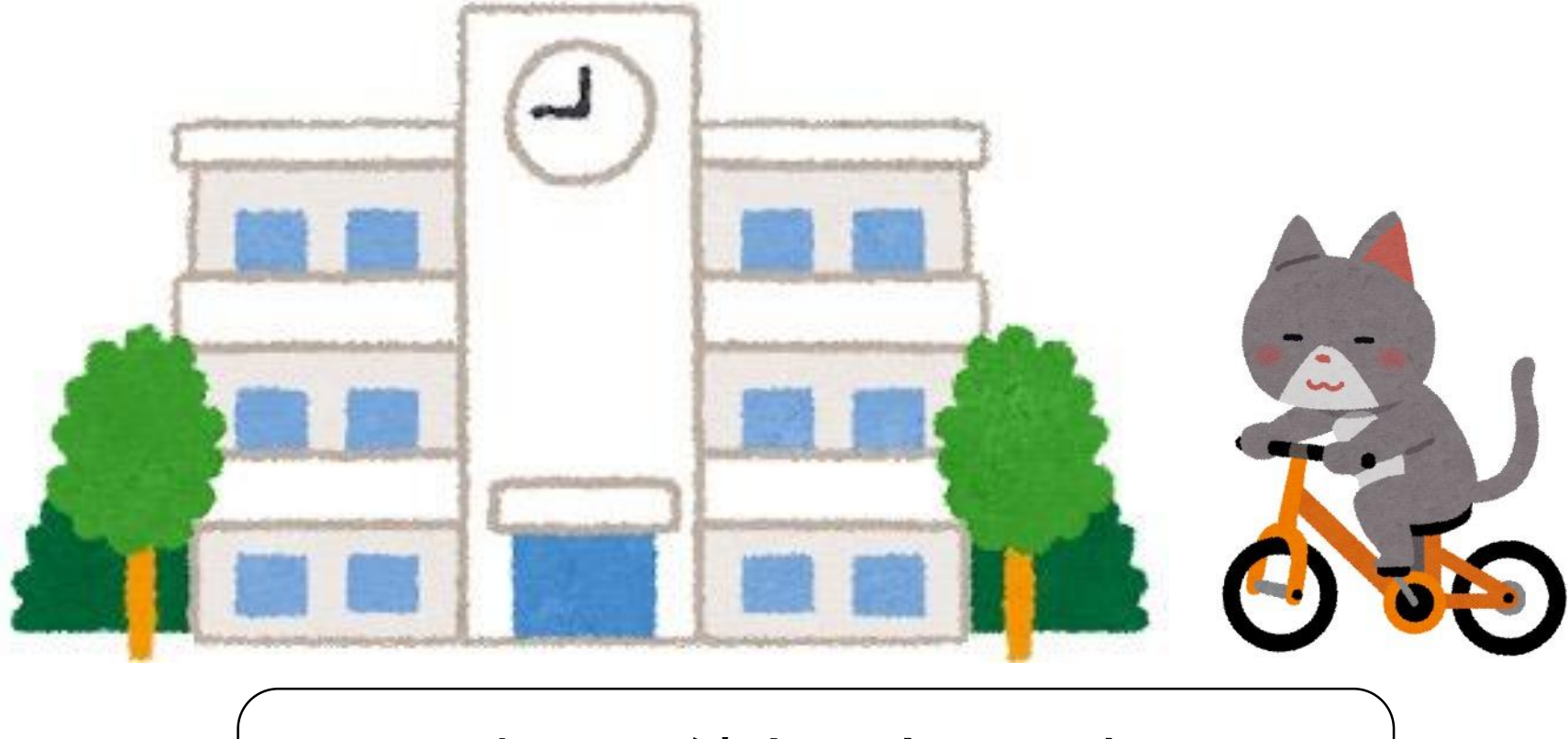

### これで手続きは完了です! 応援ありがとうございます!